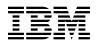

# Program Directory for IMS DEDB Fast Recovery for z/OS

Version 02 Release 02, Modification Level 00

Program Number 5655-E32

FMID H1J2220

for Use with z/OS

Document Date: July, 2008

GI10-8266-03

Note! -

Before using this information and the product it supports, be sure to read the general information under "Notices" on page v.

A form for reader's comments appears at the back of this publication. When you send information to IBM, you grant IBM a nonexclusive right to use or distribute the information in any way it believes appropriate without incurring any obligation to you.

© Copyright International Business Machines Corporation 1984, 2008. All rights reserved.

US Government Users Restricted Rights - Use, duplication or disclosure restricted by GSA ADP Schedule Contract with IBM Corp.

## Contents

| <ul><li><b>1.0 Introduction</b></li><li>1.1 Fast Recover Description</li><li>1.2 Fast Recover FMIDs</li></ul>                                                                                                    |         |                           |                                       | 1                                                                                                    |
|----------------------------------------------------------------------------------------------------|---------|---------------------------|---------------------------------------|----------------------------------------------------------------------------------------------------|
| <ul> <li>2.0 Program Materials</li> <li>2.1 Basic Machine-Readable M</li> <li>2.2 Optional Machine-Readable</li> <li>2.3 Program Publications</li> <li>2.3.1 Basic Program Publica</li> <li>2.3.2 Optional Program Publica</li> <li>2.4 Program Source Materials</li> <li>2.5 Publications Useful During</li> </ul>                                                                                                    | aterial | · · · · · · · · · · · · · | · · · · · · · · · · · · · · · · · · · |                                                                                                    |
| <ul> <li>3.0 Program Support</li> <li>3.1 Program Services</li> <li>3.2 Preventive Service Planning</li> <li>3.3 Statement of Support Process</li> <li>4.0 Program and Service Level</li> <li>4.1 Program Level Information</li> <li>4.2 Service Level Information</li> </ul>                                                                                                    | g       | · · · · · · · · · · · · · | · · · · · · · · · · · · · · · · · · · |                                                                                                    |
| <ul> <li>5.0 Installation Requirements</li> <li>5.1 Driving System Requirements</li> <li>5.1.1 Machine Requirements</li> <li>5.1.2 Programming Requirements</li> <li>5.2.1 Machine Requirements</li> <li>5.2.2 Programming Requirements</li> <li>5.2.2 Programming Requirements</li> <li>5.2.2 Functional Requisi</li> <li>5.2.2.3 Toleration/Coexiste</li> <li>5.2.3 DASD Storage Requires</li> <li>5.3 FMIDs Deleted</li> <li>5.4 Special Considerations</li> </ul> | nts     |                           |                                       | 9       9         9       9         10       10         10       10         10       10         10       10         10       10         10       10         10       10         10       10         10       10         10       10         10       10         11       13 |
| <ul><li>6.0 Installation Instructions</li><li>6.1 Installing Fast Recover</li></ul>                                                                                                    |         |                           |                                       |                                                                                                    |

| Read         | er's Comments                                       |    |     | <br> |   | <br>    |   |     |  |  | <br> | 19 |
|--------------|-----------------------------------------------------|----|-----|------|---|---------|---|-----|--|--|------|----|
| 6.2 <i>i</i> | Activating Fast Recover                             |    | • • | <br> | • | <br>• • | • | • • |  |  | <br> | 18 |
|              | .11 Perform SMP/E ACCEPT                            |    |     |      |   |         |   |     |  |  |      |    |
|              | .10 Executing Installation Verification Test        |    |     |      |   |         |   |     |  |  |      |    |
|              | .9 Perform SMP/E APPLY                              |    |     |      |   |         |   |     |  |  |      |    |
|              | .8 Create DDDEF Entries                             |    |     |      |   |         |   |     |  |  |      |    |
|              | .7 Allocate SMP/E Target and Distribution Libraries |    |     |      |   |         |   |     |  |  |      |    |
| 6.1          | .6 Perform SMP/E RECEIVE                            |    |     | <br> |   | <br>    |   |     |  |  | <br> | 16 |
|              | .5 Initialize CSI zones (Optional)                  |    |     |      |   |         |   |     |  |  |      |    |
| 6.1          | .4 Allocate SMP/E CSI (Optional)                    |    |     | <br> |   | <br>    |   |     |  |  | <br> | 16 |
| 6.1          | .3 Sample Jobs                                      |    |     | <br> |   | <br>    |   |     |  |  | <br> | 14 |
|              | .2 SMP/E Options Subentry Values                    |    |     |      |   |         |   |     |  |  |      |    |
| 6.1          | .1 SMP/E Considerations for Installing Fast Recover | r. |     | <br> |   | <br>    |   |     |  |  | <br> | 14 |
|              |                                                     |    |     |      |   |         |   |     |  |  |      |    |

## Figures

| 1.  | Basic Material: Program Tape                                 | 3  |
|-----|--------------------------------------------------------------|----|
| 2.  | Program File Content                                         | 4  |
| 3.  | Basic Material: Unlicensed Publications                      | 4  |
| 4.  | Basic Material: Other Unlicensed or Licensed Publications    | 4  |
| 5.  | Publications Useful During Installation                      | 5  |
| 6.  | PSP Upgrade and Subset ID                                    | 6  |
| 7.  | Component IDs                                                | 7  |
| 8.  | Driving System Software Requirements                         | 9  |
| 9.  | Mandatory Requisites                                         | 10 |
| 10. | Total DASD Space Required by Fast Recover                    | 11 |
| 11. | Storage Requirements for Fast Recover Target Libraries       | 12 |
| 12. | Storage Requirements for Fast Recover Distribution Libraries | 12 |
| 13. | SMP/E Options Subentry Values                                | 14 |
| 14. | Sample Installation Jobs                                     | 15 |
|     |                                                              |    |

### **Notices**

References in this document to IBM products, programs, or services do not imply that IBM intends to make these available in all countries in which IBM operates. Any reference to an IBM product, program, or service is not intended to state or imply that only IBM's product, program, or service may be used. Any functionally equivalent product, program, or service that does not infringe on any of IBM's intellectual property rights may be used instead of the IBM product, program, or service. Evaluation and verification of operation in conjunction with other products, except those expressly designated by IBM, is the user's responsibility.

APAR numbers are provided in this document to assist in locating PTFs that may be required. Ongoing problem reporting may result in additional APARs being created. Therefore, the APAR lists in this document may not be complete. To obtain current service recommendations and to identify current product service requirements, always contact the IBM Customer Support Center or use S/390 SoftwareXcel to obtain the current "PSP Bucket".

IBM may have patents or pending patent applications covering subject matter in this document. The furnishing of this document does not give you any license to these patents. You can send license inquiries, in writing, to the

IBM Director of Licensing IBM Corporation North Castle Drive Armonk, New York 10504-1785 USA

For online versions of this book, we authorize you to:

- Copy, modify, and print the documentation contained on the media, for use within your enterprise, provided you reproduce the copyright notice, all warning statements, and other required statements on each copy or partial copy.
- Transfer the original unaltered copy of the documentation when you transfer the related IBM product (which may be either machines you own, or programs, if the program's license terms permit a transfer). You must, at the same time, destroy all other copies of the documentation.

You are responsible for payment of any taxes, including personal property taxes, resulting from this authorization.

THERE ARE NO WARRANTIES, EXPRESS OR IMPLIED, INCLUDING THE WARRANTIES OF MERCHANTABILITY AND FITNESS FOR A PARTICULAR PURPOSE.

Some jurisdictions do not allow the exclusion of implied warranties, so the above exclusion may not apply to you.

Your failure to comply with the terms above terminates this authorization. Upon termination, you must destroy your machine readable documentation.

#### Trademarks

The following terms are trademarks of the IBM Corporation in the United States or other countries or both:

CBPDO IBM® OS/390® S/390® z/OS IMS SystemPac® ServerPac®

### **1.0 Introduction**

This program directory is intended for the system programmer responsible for program installation and maintenance. It contains information concerning the material and procedures associated with the installation of IMS DEDB Fast Recovery for z/OS. This publication refers to IMS DEDB Fast Recovery for z/OS as Fast Recover. You should read all of this program directory before installing the program and then keep it for future reference.

The program directory contains the following sections:

- 2.0, "Program Materials" on page 3 identifies the basic and optional program materials and documentation for Fast Recover.
- 3.0, "Program Support" on page 6 describes the IBM support available for Fast Recover.
- 4.0, "Program and Service Level Information" on page 8 lists the APARs (program level) and PTFs (service level) incorporated into Fast Recover.
- 5.0, "Installation Requirements and Considerations" on page 9 identifies the resources and considerations for installing and using Fast Recover.
- 6.0, "Installation Instructions" on page 14 provides detailed installation instructions for Fast Recover. It also describes the procedures for activating the functions of Fast Recover, or refers to appropriate publications.

Before installing Fast Recover, read 3.2, "Preventive Service Planning" on page 6. This section tells you how to find any updates to the information and procedures in this program directory.

Do not use this program directory if you are installing Fast Recover with a SystemPac or ServerPac. When using these offerings, use the jobs and documentation supplied with the offering. This documentation may point you to specific sections of the program directory as required.

If you are installing Fast Recover using the Custom-Built Product Delivery Offering (CBPDO, 5751-CS3), a softcopy program directory is provided on the CBPDO tape which is identical to the printed copy shipped with your order. Your CBPDO contains a softcopy preventive service planning (PSP) upgrade for this product. All service and HOLDDATA for Fast Recover are included on the CBPDO tape.

#### **1.1 Fast Recover Description**

IMS DEDB Fast Recovery for z/OS, V2.2 provides you with a fast alternative to DEDB recovery at an IMS Emergency Restart (ERE) failure and assists you in operating and maintaining the data integrity of IMS databases beyond the succeeding IMS Cold Start.

Fast Recover shortens the recovery time at an unscheduled IMS Cold Start while maintaining the integrity of the IMS databases.

### **1.2 Fast Recover FMIDs**

Fast Recover consists of the following FMIDs:

H1J2220

### 2.0 Program Materials

An IBM program is identified by a program number and a feature number. The program number for Fast Recover is 5655-E32.

Basic Machine-Readable Materials are materials that are supplied under the base license and feature code, and are required for the use of the product. Optional Machine-Readable Materials are orderable under separate feature codes, and are not required for the product to function.

The program announcement material describes the features supported by Fast Recover. Ask your IBM representative for this information if you have not already received a copy.

#### 2.1 Basic Machine-Readable Material

The distribution medium for this program is magnetic tape or downloadable files. It is installed using SMP/E, and is in SMP/E RELFILE format. See 6.0, "Installation Instructions" on page 14 for more information about how to install the program.

Figure 1 describes the physical tape. Figure 2 describes the file content.

#### Notes:

- 1. The data set attributes in these tables should be used in the JCL of jobs reading the data sets, but since the data sets are in IEBCOPY unloaded format, their actual attributes may be different.
- You are installing Fast Recover using the Custom-Built Product Delivery Offering (CBPDO) (5751-CS3). Information about your tape may be found in the CBPDO documentation that came with your order. Additionally, some of the information in the figures may not be valid. Consult the CBPDO documentation for actual values.
- 3. If any RELFILEs are identified as PDSEs, ensure that SMPTLIB data sets are allocated as PDSEs.

| Figure 1. B       | asic Material: Program Tape |          |
|-------------------|-----------------------------|----------|
| Feature<br>Number | Description                 | R/M<br>* |
| 5802              | IMS DEDB Fast Recovery V2R2 | N        |

\* R/M = Restricted Materials of IBM

| Figure 2. Program File Content |        |             |             |             |
|--------------------------------|--------|-------------|-------------|-------------|
|                                | 0      | R<br>E<br>C | L<br>R<br>E |             |
| Name                           | R<br>G | F<br>M      | C<br>L      | BLK<br>SIZE |
| SMPMCS                         | SEQ    | FB          | 80          | 8800        |
| IBM.H1J2220.F1                 | PDS    | FB          | 80          | 8800        |
| IBM.H1J2220.F2                 | PDS    | U           | 0           | 6144        |

#### 2.2 Optional Machine-Readable Material

No optional machine-readable materials are provided for Fast Recover.

#### 2.3 **Program Publications**

The following sections identify the basic and optional publications for Fast Recover.

#### 2.3.1 Basic Program Publications

Figure 3 identifies the basic unlicensed program publications for Fast Recover. One copy of each of these publications is included when you order the basic materials for Fast Recover. For additional copies, contact your IBM representative.

| Figure 3. Basic Material: Unlicensed Publications   |                |
|-----------------------------------------------------|----------------|
| Publication Title                                   | Form<br>Number |
| IMS DEDB Fast Recovery for z/OS License Information | GC27-0929      |

Figure 4 identifies the basic unlicensed or licensed publications that are not available hardcopy, but are available through the internet or other media for Fast Recover.

| Figure 4. Basic Material: Other Unlicensed or Licensed Publications |                |                                                               |  |  |  |
|---------------------------------------------------------------------|----------------|---------------------------------------------------------------|--|--|--|
| Publication Title                                                   | Form<br>Number | How Available                                                 |  |  |  |
| IMS DEDB Fast Recovery for z/OS User's Guide and Reference          | SC27-0928      | http://www.ibm.com/software/<br>data/db2imstools/library.html |  |  |  |

Publications are available in PDF and BookManager formats on CD-ROM and on DVD on the next release of software product libraries:

- z/OS Software Products Collection, SK3T-4270
- z/OS Software Products DVD Collection, SK3T-4271\*
   \*requires a DVD drive in DVD-9 (single-sided, dual-layer) format

#### 2.3.2 Optional Program Publications

No optional publications are provided for Fast Recover.

#### 2.4 Program Source Materials

No program source materials or viewable program listings are provided for Fast Recover.

#### 2.5 Publications Useful During Installation

The publications listed in Figure 5 may be useful during the installation of Fast Recover. To order copies, contact your IBM representative or visit the IBM Publications Center on the World Wide Web at: http://www.ibm.com/shop/publications/order

| Figure 5. Publications Useful During Installation |                |
|---------------------------------------------------|----------------|
| Publication Title                                 | Form<br>Number |
| IBM SMP/E for z/OS User's Guide                   | SA22-7773      |
| IBM SMP/E for z/OS Commands                       | SA22-7771      |
| IBM SMP/E for z/OS Reference                      | SA22-7772      |
| IBM SMP/E for z/OS Messages, Codes, and Diagnosis | GA22-7770      |

## 3.0 Program Support

This section describes the IBM support available for Fast Recover.

#### 3.1 Program Services

Contact your IBM representative for specific information about available program services.

#### 3.2 Preventive Service Planning

Before installing Fast Recover, it is VERY IMPORTANT that you review the current Preventive Service Planning (PSP) information. The PSP buckets maintain current lists of any recommended or required service for this package's installation. This includes software PSP information that contains HIPER, and/or required PTFs against the base release.

While there can be overlap between SW, HW and functional PSP buckets, reviewing all that apply to this package will ensure that you identify any known service required for your installation of this package.

If you obtained Fast Recover as part of a CBPDO, there is HOLDDATA included on the PDO.

If the CBPDO for Fast Recover is more than two weeks old when you install it, you should contact the IBM Support Center, use S/390 SoftwareXcel to obtain the current "PSP Bucket" or obtain the current PSP from the Web at https://techsupport.services.ibm.com/server/390.psp390

For program support, access the Software Support Web site at http://www-3.ibm.com/software/support/

PSP Buckets are identified by UPGRADEs, which specify product levels, and SUBSETs, which specify the FMIDs for a product level. The UPGRADE and SUBSET values for Fast Recover are:

| Figure 6. PSP Upgrade and Subset ID |         |                        |  |  |  |
|-------------------------------------|---------|------------------------|--|--|--|
| UPGRADE                             | SUBSET  | Description            |  |  |  |
| 5655E32                             | H1J2220 | IMS DEDB Fast Recovery |  |  |  |

For additional Service related information, visit http://www.ibm.com/software/data/db2imstools/support.html

### 3.3 Statement of Support Procedures

Report any difficulties you have using this program to your IBM Support Center. If an APAR is required, the Support Center will provide the address to which any needed documentation can be sent.

Figure 7 on page 7 identifies the component IDs (COMPID) for Fast Recover.

| Figure 7. Component IDs |           |                        |                   |  |  |  |
|-------------------------|-----------|------------------------|-------------------|--|--|--|
| FMID                    | COMPID    | Component Name         | RETAIN<br>Release |  |  |  |
| H1J2220                 | 5655E3200 | IMS DEDB Fast Recovery | 220               |  |  |  |

### 4.0 Program and Service Level Information

This section identifies the program and any relevant service levels of Fast Recover. The program level refers to the APAR fixes incorporated into the program. The service level refers to the PTFs integrated.

#### 4.1 Program Level Information

The following APAR fixes against previous releases of Fast Recover have been incorporated into this release. They are listed by FMID.

• FMID H1J2210

| PQ51247 | PQ59703 | PQ62361 |
|---------|---------|---------|
| PQ51248 | PQ59704 | PQ62362 |
| PQ53347 | PQ59708 | PQ62461 |
| PQ53349 | PQ61272 | PQ65157 |
| PQ59701 | PQ61276 | PQ65159 |

#### 4.2 Service Level Information

No PTFs against this release of Fast Recover have been incorporated into the product tape.

Over time it is HIGHLY recommended that you frequently check the Fast Recover PSP bucket for HIPER and SPECIAL Attention PTFs against all FMIDs which should be installed.

### 5.0 Installation Requirements and Considerations

The following sections identify the system requirements for installing and activating Fast Recover. The following terminology is used:

- Driving system: the system used to install the program.
- Target system: the system on which the program is installed.

In many cases, the same system can be used as both a driving system and a target system. However, you may want to set up a clone of your system to use as a target system by making a separate IPL-able copy of the running system. The clone should include copies of all system libraries that SMP/E updates, copies of the SMP/E CSI data sets that describe the system libraries, and your PARMLIB and PROCLIB.

Some cases where two systems should be used include the following:

- When installing a new level of a product that is already installed, the new product will delete the old one. By installing onto a separate target system, you can test the new product while still keeping the old one in production.
- When installing a product that shares libraries or load modules with other products, the installation can disrupt the other products. Installing onto a test system or clone will allow you to assess these impacts without disrupting your production system.

#### 5.1 Driving System Requirements

This section describes the environment of the driving system required to install Fast Recover.

#### 5.1.1 Machine Requirements

The driving system can run in any hardware environment that supports the required software.

#### 5.1.2 Programming Requirements

| Figure 8. Driving System Software Requirements                          |                                     |  |  |  |  |
|-------------------------------------------------------------------------|-------------------------------------|--|--|--|--|
| Program     Product Name and       Number     Minimum VRM/Service Level |                                     |  |  |  |  |
| Any one of the fol                                                      | Any one of the following:           |  |  |  |  |
| 5694-A01                                                                | z/OS V1.07.0 or later               |  |  |  |  |
| 5655-G44                                                                | IBM SMP/E for z/OS V3.04.0 or later |  |  |  |  |

#### 5.2 Target System Requirements

This section describes the environment of the target system required to install and use Fast Recover.

Fast Recover installs in the DBS (P115) SREL.

#### 5.2.1 Machine Requirements

The target system can run in any hardware environment that supports the required software.

#### 5.2.2 Programming Requirements

**5.2.2.1 Mandatory Requisites:** A mandatory requisite is defined as a product that is required without exception; this product either **will not install** or **will not function** unless this requisite is met. This includes products that are specified as REQs or PREs.

| Figure 9. Mandatory Requisites |                                               |  |  |  |
|--------------------------------|-----------------------------------------------|--|--|--|
| Program<br>Number              | Product Name and<br>Minimum VRM/Service Level |  |  |  |
| Any one of the fol             | lowing:                                       |  |  |  |
| 5655-C56                       | IMS V08.01.00                                 |  |  |  |
| 5655-J38                       | IMS V09.01.00                                 |  |  |  |
| 5635-A01                       | IMS V10.01.00                                 |  |  |  |

**5.2.2.2 Functional Requisites:** A functional requisite is defined as a product that is **not** required for the successful installation of this product or for the basic function of the product, but **is** needed at run time for a specific function of this product to work. This includes products that are specified as IF REQs.

Fast Recover has no functional requisites.

**5.2.2.3 Toleration/Coexistence Requisites:** A toleration/coexistence requisite is defined as a product which must be present on a sharing system. These systems can be other systems in a multisystem environment (not necessarily sysplex), a shared DASD environment (such as test and production), or systems that reuse the same DASD at different time intervals.

Fast Recover has no toleration/coexistence requisites.

**5.2.2.4 Incompatibility (Negative) Requisites:** A negative requisite identifies products which must *not* be installed on the same system as this product.

Fast Recover has no negative requisites.

**10** Fast Recover Program Directory

#### 5.2.3 DASD Storage Requirements

Fast Recover libraries can reside on all supported DASD types.

Figure 10 on page 11 lists the total space required for each type of library.

| Figure 10. T    | Figure 10. Total DASD Space Required by Fast Recover |  |  |
|-----------------|------------------------------------------------------|--|--|
| Library<br>Type | Total Space Required                                 |  |  |
| Target          | 59 Tracks                                            |  |  |
| Distribution    | 124 Tracks                                           |  |  |

#### Notes:

- 1. IBM recommends use of system determined block sizes for efficient DASD utilization for all non-RECFM U data sets. For RECFM U data sets, IBM recommends a block size of 32760, which is the most efficient from a performance and DASD utilization perspective.
- 2. Abbreviations used for the data set type are:
  - **U** Unique data set, allocated by this product and used only by this product. To determine the correct storage needed for this data set, this table provides all required information; no other tables (or program directories) need to be referenced for the data set size.
  - **S** Shared data set, allocated by this product and used by this product and others. To determine the correct storage needed for this data set, the storage size given in this table needs to be added to other tables (perhaps in other program directories). If the data set already exists, it must have enough free space to accommodate the storage size given in this table.
  - **E** Existing shared data set, used by this product and others. This data set is NOT allocated by this product. To determine the correct storage needed for this data set, the storage size given in this table needs to be added to other tables (perhaps in other program directories). This existing data set must have enough free space to accommodate the storage size given in this table.

If you currently have a previous release of this product installed in these libraries, the installation of this release will delete the old one and reclaim the space used by the old release and any service that had been installed. You can determine whether or not these libraries have enough space by deleting the old release with a dummy function, compressing the libraries, and comparing the space requirements with the free space in the libraries.

For more information on the names and sizes of the required data sets, please refer to 6.1.7, "Allocate SMP/E Target and Distribution Libraries" on page 17.

- 3. All target and distribution libraries listed have the following attributes:
  - The default name of the data set may be changed
  - · The default block size of the data set may be changed
  - The data set may be merged with another data set that has equivalent characteristics

- 4. All target libraries listed have the following attributes:
  - The data set may be SMS managed
  - It is not required for the data set to be SMS managed
  - · It is not required for the data set to reside on the IPL volume
  - The values in the "Member Type" column are not necessarily the actual SMP/E element types identified in the SMPMCS.

5. All target libraries listed which contain load modules have the following attributes:

- The data set may be in the LPA
- It is not required for the data set to be in the LPA
- The data set may be in the LNKLST
- SDFRLMD0 is required to be APF authorized

The following figures describe the target and distribution libraries required to install Fast Recover. The storage requirements of Fast Recover must be added to the storage required by other programs having data in the same library.

**Note:** The data in these tables should be used when determining which libraries can be merged into common data sets. In addition, since some ALIAS names may not be unique, ensure that no naming conflicts will be introduced before merging libraries.

| Figure 11. Storage Requirements for Fast Recover Target Libraries |                |                  |                  |             |                       |                       |                           |                          |
|-------------------------------------------------------------------|----------------|------------------|------------------|-------------|-----------------------|-----------------------|---------------------------|--------------------------|
| Library<br>DDNAME                                                 | Member<br>Type | Target<br>Volume | T<br>Y<br>P<br>E | O<br>R<br>G | R<br>E<br>C<br>F<br>M | L<br>R<br>E<br>C<br>L | No.<br>of<br>3390<br>Trks | No.<br>of<br>DIR<br>BIks |
| SDFRBASE                                                          | Sample         | Any              | U                | PDS         | FB                    | 80                    | 4                         | 1                        |
| SDFRJCL0                                                          | Sample         | Any              | U                | PDS         | FB                    | 80                    | 4                         | 1                        |
| SDFRLMD0                                                          | LMOD           | Any              | U                | PDS         | U                     | 0                     | 51                        | 9                        |

| Figure 12. Storage Requirements for Fast Recover Distrik | bution Lib | raries |             |             |              |             |
|----------------------------------------------------------|------------|--------|-------------|-------------|--------------|-------------|
|                                                          | T<br>Y     | 0      | R<br>E<br>C | L<br>R<br>E | No.<br>of    | No.<br>of   |
| Library<br>DDNAME                                        | P<br>E     | R<br>G | F<br>M      | C<br>L      | 3390<br>Trks | DIR<br>Biks |
| ADFRJCL0                                                 | U          | PDS    | FB          | 80          | 8            | 2           |
| ADFRMOD0                                                 | U          | PDS    | U           | 0           | 116          | 120         |

#### 5.3 FMIDs Deleted

Installing Fast Recover may result in the deletion of other FMIDs. To see what FMIDs will be deleted, examine the ++VER statement in the product's SMPMCS.

If you do not wish to delete these FMIDs at this time, you must install Fast Recover into separate SMP/E target and distribution zones.

**Note:** These FMIDs will not automatically be deleted from the Global Zone. Consult the SMP/E manuals for instructions on how to do this.

#### 5.4 Special Considerations

Fast Recover has no special considerations for the target system.

### 6.0 Installation Instructions

This chapter describes the installation method and the step-by-step procedures to install and to activate the functions of Fast Recover.

Please note the following:

- If you want to install Fast Recover into its own SMP/E environment, consult the SMP/E manuals for instructions on creating and initializing the SMPCSI and the SMP/E control data sets.
- Sample jobs have been provided to help perform some or all of the installation tasks. The SMP/E jobs
  assume that all DDDEF entries required for SMP/E execution have been defined in the appropriate
  zones.
- The SMP/E dialogs may be used instead of the sample jobs to accomplish the SMP/E installation steps.

#### 6.1 Installing Fast Recover

#### 6.1.1 SMP/E Considerations for Installing Fast Recover

This release of Fast Recover is installed using the SMP/E RECEIVE, APPLY, and ACCEPT commands. The SMP/E dialogs may be used to accomplish the SMP/E installation steps.

#### 6.1.2 SMP/E Options Subentry Values

The recommended values for some SMP/E CSI subentries are shown in Figure 13. Use of values lower than these may result in failures in the installation process. DSSPACE is a subentry in the GLOBAL options entry. PEMAX is a subentry of the GENERAL entry in the GLOBAL options entry. Refer to the SMP/E manuals for instructions on updating the global zone.

| Figure 13. SM | Figure 13. SMP/E Options Subentry Values |                                                   |  |  |  |
|---------------|------------------------------------------|---------------------------------------------------|--|--|--|
| SUB-ENTRY     | Value                                    | Comment                                           |  |  |  |
| DSSPACE       | (200,100,100)                            | 3390 DASD tracks                                  |  |  |  |
| PEMAX         | SMP/E Default                            | IBM recommends using the SMP/E default for PEMAX. |  |  |  |

#### 6.1.3 Sample Jobs

The following sample installation jobs are provided as part of the product to help you install Fast Recover:

| Figure 14. Sample Installation Jobs |          |                                                                                     |                |  |  |
|-------------------------------------|----------|-------------------------------------------------------------------------------------|----------------|--|--|
| Job Name                            | Job Type | Description                                                                         | RELFILE        |  |  |
| DFRALCSI                            | SMP/E    | Sample job to allocate and initialize a new SMP/E<br>CSI data set <b>(Optional)</b> | IBM.H1J2220.F1 |  |  |
| DFRCSIDD                            | SMP/E    | Sample job to allocate SMP/E data sets (Optional)                                   | IBM.H1J2220.F1 |  |  |
| DFRRECV                             | RECEIVE  | Sample RECEIVE job - do not use with CBPDO                                          | IBM.H1J2220.F1 |  |  |
| DFRALOC                             | ALLOCATE | Sample job to allocate target and distribution libraries                            | IBM.H1J2220.F1 |  |  |
| DFRDDDEF                            | DDDEF    | Sample job to define SMP/E DDDEFs                                                   | IBM.H1J2220.F1 |  |  |
| DFRAPLY                             | APPLY    | Sample APPLY job                                                                    | IBM.H1J2220.F1 |  |  |
| DFRACPT                             | ACCEPT   | Sample ACCEPT job                                                                   | IBM.H1J2220.F1 |  |  |

You may copy the jobs from the tape or product files by submitting the job below. Use either the //TAPEIN or the //FILEIN DD statement, depending on the distribution vehicle.

**The job below will not run without customization.** Make one of the three commented DD statements (//TAPEIN or //FILEIN DD) in the sample job below active by uncommenting one DD statement filling in parameters as required. Add a job card and change the lowercase parameters to uppercase values to meet your site's requirements before submitting.

```
//STEP1
       EXEC PGM=IEBCOPY
//SYSPRINT DD SYSOUT=*
//* If you wish to create a new global zone do not run the
//* RCVPDO job supplied with CBPDO. RCVPDO assumes that
                                          *
//* you will be installing into an existing global zone.
                                          *
//* Make the //TAPEIN DD statement below active if you install*
//* from a CBPDO tape by uncommenting the DD statement below. *
DD DSN=IBM.H1J2220.F1,UNIT=tunit,
//*TAPEIN
//*
        VOL=SER=volser,LABEL=(X,SL),
//*
        DISP=(OLD, KEEP)
//* Make the //TAPEIN DD statement below active if you install*
//* from a product tape received outside the CBPDO process
//* (using the optional SMP/E RECEIVE job) by uncommenting
//* the DD statement below.
//*TAPEIN
        DD DSN=IBM.H1J2220.F1,UNIT=tunit,
        VOL=SER=1J2220,LABEL=(2,SL),
//*
//*
        DISP=(OLD, KEEP)
//* Make the //FILEIN DD statement below active for
                                          *
//* downloaded DASD files.
```

```
//*FILEIN
            DD DSN=IBM.H1J2220.F1,UNIT=SYSALLDA,DISP=SHR,
//*
            VOL=SER=filevol
//OUT
           DD DSNAME=jcl-library-name,
11
           DISP=(NEW,CATLG,DELETE),
11
           VOL=SER=dasdvol,UNIT=SYSALLDA,
11
           SPACE=(TRK, (15, 5, 15))
//SYSUT3
           DD UNIT=SYSALLDA, SPACE=(CYL, (1,1))
//SYSIN
           DD *
    COPY INDD=indd,OUTDD=OUT
/*
```

where **tunit** is the unit value matching the product tape, **volser** is the volume serial which is described in the CBPDO documentation, **X** is the tape file number where the data set name is on the CBPDO tape (refer to the documentation provided by CBPDO to see where IBM.H1J2220.F1 is located on the CBPDO tape), **filevol** is the volume serial of the DASD device where the downloaded files reside, **jcl-library-name** is the name of the output data set where the sample jobs will be stored, **dasdvol** is the volume serial of the DASD device where the sample jobs will be stored, **dasdvol** is the volume serial of the DASD device where the output data set will reside, and **indd** is either TAPEIN or FILEIN depending on your input DD statement.

#### 6.1.4 Allocate SMP/E CSI (Optional)

If you are using an existing CSI, do not execute this job.

If you are allocating a new SMP/E data set for this install, edit, and submit sample job DFRALCSI to allocate the SMP/E data set for Fast Recover.

Expected Return Codes and Messages: You will receive a return code of 0 if this job runs correctly.

#### 6.1.5 Initialize CSI zones (Optional)

Edit and submit sample job DFRCSIDD to initialize SMP/E zones for Fast Recover. Consult the instructions in the sample job for more information.

Expected Return Codes and Messages: You will receive a return code of 0 if this job runs correctly.

#### 6.1.6 Perform SMP/E RECEIVE

NOTE: If you obtained Fast Recover as part of a CBPDO, use the RCVPDO job found in the CBPDO RIMLIB data set to RECEIVE the Fast Recover FMIDs as well as any service, HOLDDATA, or preventive service planning (PSP) information included on the CBPDO tape. For more information, refer to the documentation included with the CBPDO.

Edit and submit sample job DFRRECV to perform the SMP/E RECEIVE for Fast Recover. Consult the instructions in the sample job for more information.

Expected Return Codes and Messages: You will receive a return code 0 if this job runs correctly.

#### 6.1.7 Allocate SMP/E Target and Distribution Libraries

Edit and submit sample job DFRALOC to allocate the SMP/E target and distribution libraries for Fast Recover. Consult the instructions in the sample job for more information.

Expected Return Codes and Messages: You will receive a return code 0 if this job runs correctly.

#### 6.1.8 Create DDDEF Entries

Edit and submit sample job DFRDDDEF to create DDDEF entries for the SMP/E target and distribution libraries for Fast Recover. Consult the instructions in the sample job for more information.

Expected Return Codes and Messages: You will receive a return code 0 if this job runs correctly.

#### 6.1.9 Perform SMP/E APPLY

Edit and submit sample job DFRAPLY to perform an SMP/E APPLY CHECK for Fast Recover. Consult the instructions in the sample job for more information.

To receive the full benefit of the SMP/E Causer SYSMOD Summary Report, do *not* bypass the following on the APPLY CHECK: PRE, ID, REQ, and IFREQ. This is because the SMP/E root cause analysis identifies the cause only of **ERRORS** and not of **WARNINGS** (SYSMODs that are bypassed are treated as warnings, not errors, by SMP/E).

Once you have taken any actions indicated by the APPLY CHECK, remove the CHECK operand and run the job again to perform the APPLY.

**Note:** The GROUPEXTEND operand indicates that SMP/E apply all requisite SYSMODs. The requisite SYSMODS might be applicable to other functions.

**Expected Return Codes and Messages from APPLY CHECK:** You will receive a return code 0 if this job runs correctly.

**Expected Return Codes and Messages from APPLY:** You will receive a return code 0 if this job runs correctly.

#### 6.1.10 Executing Installation Verification Test

Edit and submit IVP job DFRIVPA, DFRIVP1, DFRIVP2 in the SDFRJCL0 library. Consult the instructions in the job for more information.

After the product's Installation Verification Test completed successfully, continue with the next step, SMP/E ACCEPT.

#### 6.1.11 Perform SMP/E ACCEPT

Edit and submit sample job DFRACPT to perform an SMP/E ACCEPT CHECK for Fast Recover. Consult the instructions in the sample job for more information.

To receive the full benefit of the SMP/E Causer SYSMOD Summary Report, do *not* bypass the following on the ACCEPT CHECK: PRE, ID, REQ, and IFREQ. This is because the SMP/E root cause analysis identifies the cause only of **ERRORS** and not of **WARNINGS** (SYSMODs that are bypassed are treated as warnings, not errors, by SMP/E).

Before using SMP/E to load new distribution libraries, it is recommended that you set the ACCJCLIN indicator in the distribution zone. This will cause entries produced from JCLIN to be saved in the distribution zone whenever a SYSMOD containing inline JCLIN is ACCEPTed. For more information on the ACCJCLIN indicator, see the description of inline JCLIN in the SMP/E manuals.

Once you have taken any actions indicated by the ACCEPT CHECK, remove the CHECK operand and run the job again to perform the ACCEPT.

**Note:** The GROUPEXTEND operand indicates that SMP/E accept all requisite SYSMODs. The requisite SYSMODS might be applicable to other functions.

**Expected Return Codes and Messages from ACCEPT CHECK:** You will receive a return code 0 if this job runs correctly.

**Expected Return Codes and Messages from ACCEPT:** You will receive a return code 0 if this job runs correctly.

If PTFs containing replacement modules are being ACCEPTed, SMP/E ACCEPT processing will linkedit/bind the modules into the distribution libraries. During this processing, the Linkage Editor or Binder may issue messages documenting unresolved external references, resulting in a return code of 4 from the ACCEPT step. These messages can be ignored, because the distribution libraries are not executable and the unresolved external references will not affect the executable system libraries.

#### 6.2 Activating Fast Recover

The publication *IMS DEDB Fast Recovery for z/OS User's Guide, SC27-0928* contains the necessary information to customize and use Fast Recover.

### **Reader's Comments**

#### Program Directory for IMS DEDB Fast Recovery for z/OS July, 2008

You may use this form to comment about this document, its organization, or subject matter with the understanding that IBM may use or distribute whatever information you supply in any way it believes appropriate without incurring any obligation to you.

For each of the topics below please indicate your satisfaction level by circling your choice from the rating scale. If a statement does not apply, please circle N.

— RATING SCALE ——

| very      |         |   |   | very         | not        |
|-----------|---------|---|---|--------------|------------|
| satisfied | <=====> |   |   | dissatisfied | applicable |
| 1         | 2       | 3 | 4 | 5            | N          |

|                                                               |   |   | Satis | factio | n |   |
|---------------------------------------------------------------|---|---|-------|--------|---|---|
| Ease of product installation                                  | 1 | 2 | 3     | 4      | 5 | N |
| Contents of program directory                                 | 1 | 2 | 3     | 4      | 5 | Ν |
| Installation Verification Programs                            | 1 | 2 | 3     | 4      | 5 | Ν |
| Time to install the product                                   | 1 | 2 | 3     | 4      | 5 | Ν |
| Readability and organization of program directory tasks       | 1 | 2 | 3     | 4      | 5 | Ν |
| Necessity of all installation tasks                           | 1 | 2 | 3     | 4      | 5 | Ν |
| Accuracy of the definition of the installation tasks          | 1 | 2 | 3     | 4      | 5 | Ν |
| Technical level of the installation tasks                     | 1 | 2 | 3     | 4      | 5 | Ν |
| Ease of getting the system into production after installation | 1 | 2 | 3     | 4      | 5 | Ν |

How did you order this product?

| CBPDO           |
|-----------------|
| <br>CustomPac   |
| <br>            |
| <br>ServerPac   |
| <br>Independent |
| <b>A</b> 1      |

\_\_\_ Other

Is this the first time your organization has installed this product?

\_\_\_\_Yes

\_\_\_\_ No

Were the people who did the installation experienced with the installation of z/OS products?

\_\_\_ Yes

\_\_\_\_ No

If yes, how many years? \_\_\_\_

If you have any comments to make about your ratings above, or any other aspect of the product installation, please list them below:

Please provide the following contact information:

Name and Job Title

Organization

Address

Telephone

Thank you for your participation.

Please send the completed form to (or give to your IBM representative who will forward it to the IMS DEDB Fast Recovery for z/OS Development group):

International Business Machines Corporation Reader Comments Department DTX/E269 555 Bailey Avenue San Jose, California USA 95141-9989

E-Mail: comments@us.ibm.com

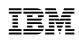

Printed in U.S.A.

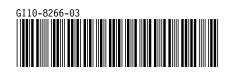